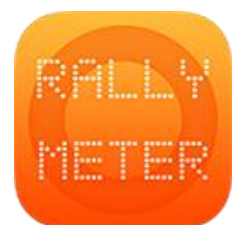

## **\_RALLYMETER 03 | MAIN SCREEN**

(last rev. v9.3)

Once introduced the stage/stages we can go to the main screen where we will find the following sections:

- Header with official rally time, app version and charge level/info.
- Main display with dynamic information on stage elapsed time, active calibration, proposed distance to match with our odometer or advance/delay (ONLY WITH SENSOR), buttons to add/remove adjusted distance to correct our path mistakes.
- Progress display with stage name & distance travelled (SENSOR ONLY)
- Center zone with stage length, adjusted distance, active calibration and actual average. **OFFSET** to add previous distance in case the organization starts our stage in a distance different from zero.
- Bottom zone with dynamic information like next average, countdown to arrive, distance and time to end of stage ...
- When we arrive to the end of the stage distance, one end of stage window will appear with detailed information of the next stage start time, the time we have to arrive and the time we have recovered/lost in order to arrive in time to next stage start.

This information will be coherent if we have filled the sector distances and times correctly.

## **BEFORE WE START**

- Menu (1) allows us to select next/previous stage and access directly to edit the actually selected one.
- Menu(2) Distance adjust (active when running) and calibration selection. This calibration change can be done before start or during the stage.

• Menu (3) START / AUTOSTART and basic speed table. Also STOP button will appear once running. Basic speed table (see description below). START to start the stage immediately. AUTOSTART starts at the specified stage start time, showing a countdown of the time left to start. If we arrive late to a stage start and we have the DELAYED START option active (SETTINGS) we stop at the beginning and we press autostart, the app will show us exactly the distance we have to be in order to recover the delay.

## **WHEN RUNNING**

• In the center zone the cross advises are shown when programmed. This advises can be simply closed or adjust the distance. For more precision, we can hold the button down and lift it just in the moment we want to adjust.

Also in the center zone the REFERENCE (See user manual 02 stages) average will be shown to activate it when lifting the finger.

- If we have manual end of stage active (SETTINGS) the information will be shown here also when we arrive to the end of the stage distance.
- In the Menu(1) we can edit the actual time in case any mistakes have been made.
- In the Menu(2) we can change the **CALIBRATION** as many times as we want during the stage (SENSOR ONLY). Here we can also **ADJUST** the distance manually.
- Menu (3) to STOP the stage. There's also a **REVERSE** button (SENSOR ONLY) that activates the app to measure distance inversely subtracting instead of increasing it. This is useful in case we have lost and we have to go back the same path after a problem.
- In the main display there's a **PARTIAL TRIP METER** (SENSOR ONLY) that can be reset when desired by pressing inside this window (TRIP RESET). This will reset THIS counter. The principal odometer continues measuring without reset.
- **FREEZE** (SENSOR ONLY) Pressing in the stage name section, a FREEZE text will appear and the distance will be frozen until we press again.

## **USE AS A SIMPLE SPEED TABLE WITHOUT ENTER ANY STAGES**

We can use the app as a basic speed table without having to program any stages.

Since v7.5 we can use the SENSOR and we have a powerful tool to be able to run any stage without having to program it before.

We can start manually with the average we want (including TABLES / REFERENCE) and manually change it when we need once stage started.

Rallymeter will show the advance/delay in the top view and all the information.

This is also designed in case the rally organizer gives us the stage averages/data in the very last minute. **We can do the stage "on the fly".**

We open the speedtable option in the Menu(3).

We enter the average we want to start in the "NEXT AVERAGE" field, we press START when we want to start.

We can manually change the average speed at any moment by filling again the "NEXT AVERAGE" and activate it at any moment by pressing the SET button.

The buttons, as in all the app, allow to push and hold to activate the option once released, improving the precision, in this case to start or to change average.

This is an independent module that does NOT read or use any information of the rest of the app. Simple standard speed table (without SENSOR) or advanced powerful "on the fly" mode.